# 使用Office 365將其他租戶配置為混合日曆

目錄 簡介 必要條件 需求 採用元件 背景 部署 控制中心 驗證 控制中心 版本和一般資料 是否可以將多個Webex組織連線到一個Office 365租戶? 基於雲的日曆支援多少個不同的Office 365租戶? 相關資訊

## 簡介

本文檔介紹如何使用Microsoft 365將新租戶新增到現有混合日曆部署中。

必要條件

#### 需求

思科建議您瞭解以下主題:

- 為使用者提供Exchange聯機帳戶的Microsoft 365租戶。
- Webex組織

使用者必須已啟用Webex帳戶,其電子郵件地址在Exchange online(主電子郵件地址)中完全匹配 。

#### 採用元件

本文中的資訊係根據以下軟體和硬體版本:

- 控制中心內部版本:20231031-6eac2ad
- Office 365 E3許可
- Google Chrome 115.0.5790.170 x64

本文中的資訊是根據特定實驗室環境內的裝置所建立。文中使用到的所有裝置皆從已清除(預設 )的組態來啟動。如果您的網路運作中,請確保您瞭解任何指令可能造成的影響。

Office 365的混合日曆現在能夠向與Office 365的現有混合日曆整合中新增其他租戶。

## 部署

控制中心

若要將新租戶新增到具有Office 365混合日曆的現有混合日曆,請導航toadmin.webex.com >服務 >混合。在帶有Office 365卡的混合日曆上,按一下Edit settings。

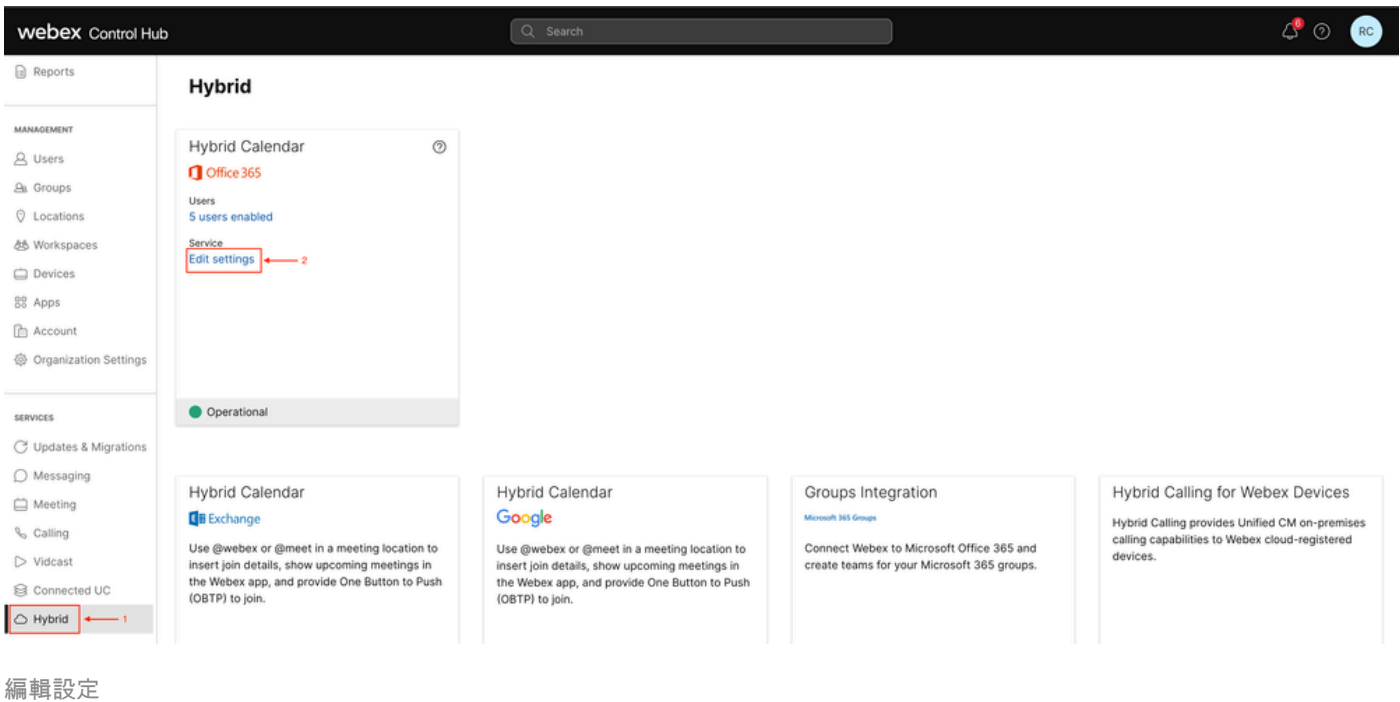

在「整合」頁籤上,按一下新增租戶。

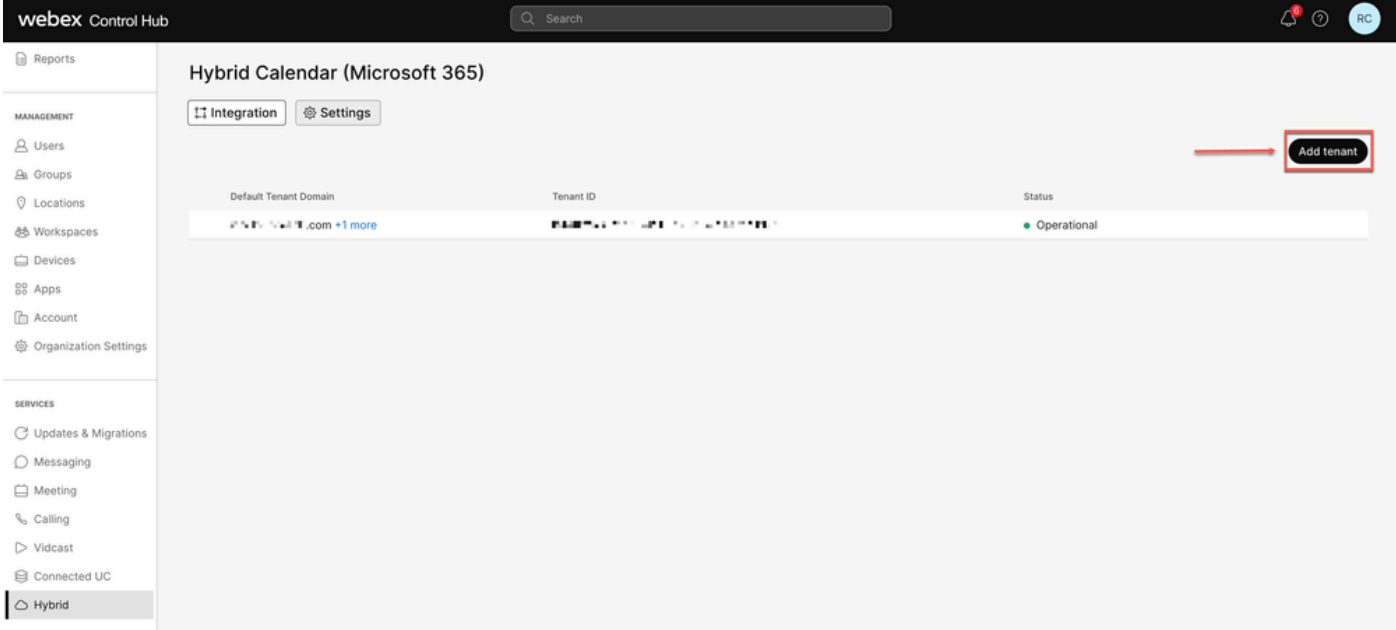

新增租戶

### 由於Webex的商業版本僅支援Office 365的全球例項,請按一下Authorize以繼續。

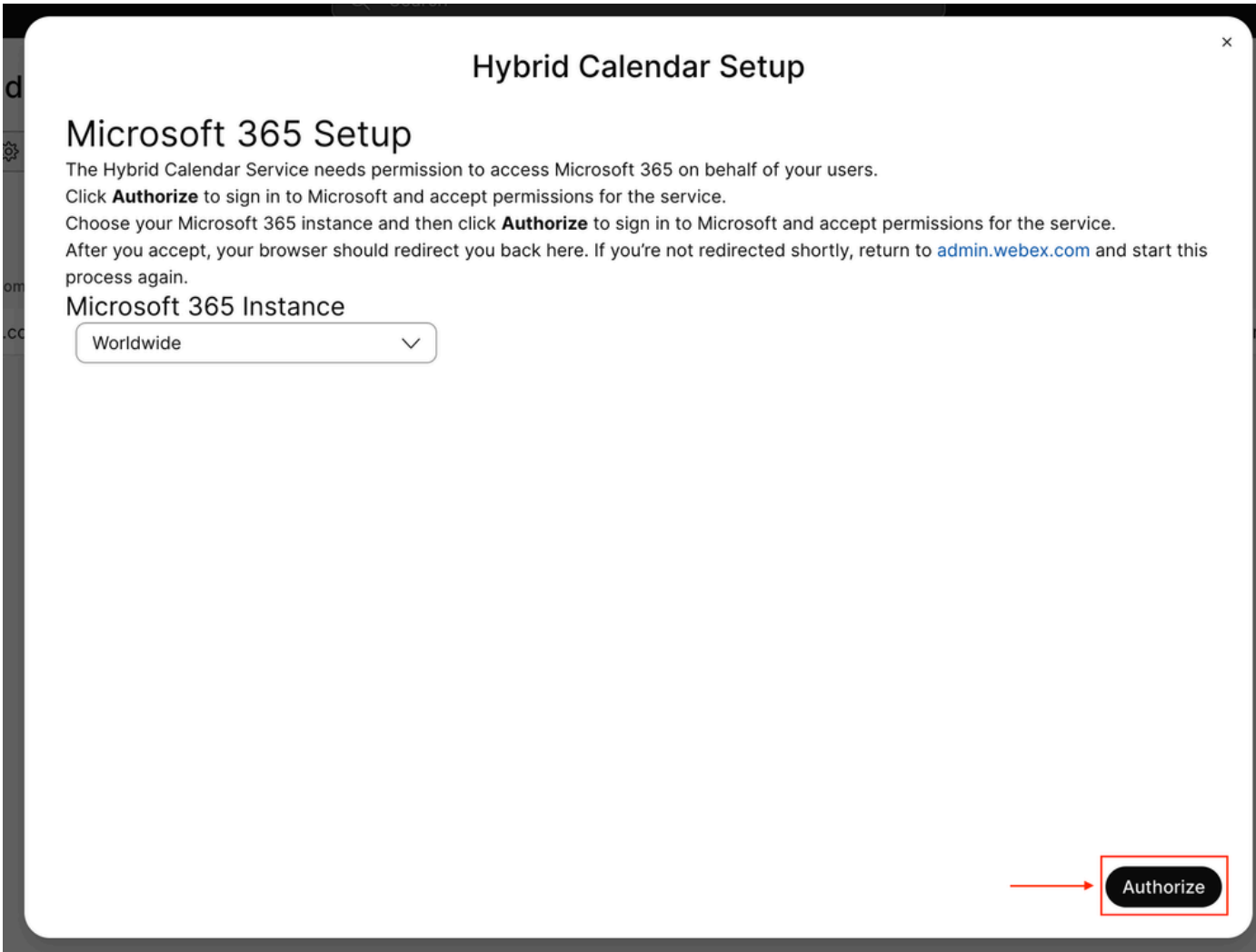

使用可授權多租戶應用程式(如全域性管理員或特權角色管理員)的帳戶來授予設定過程的許可權

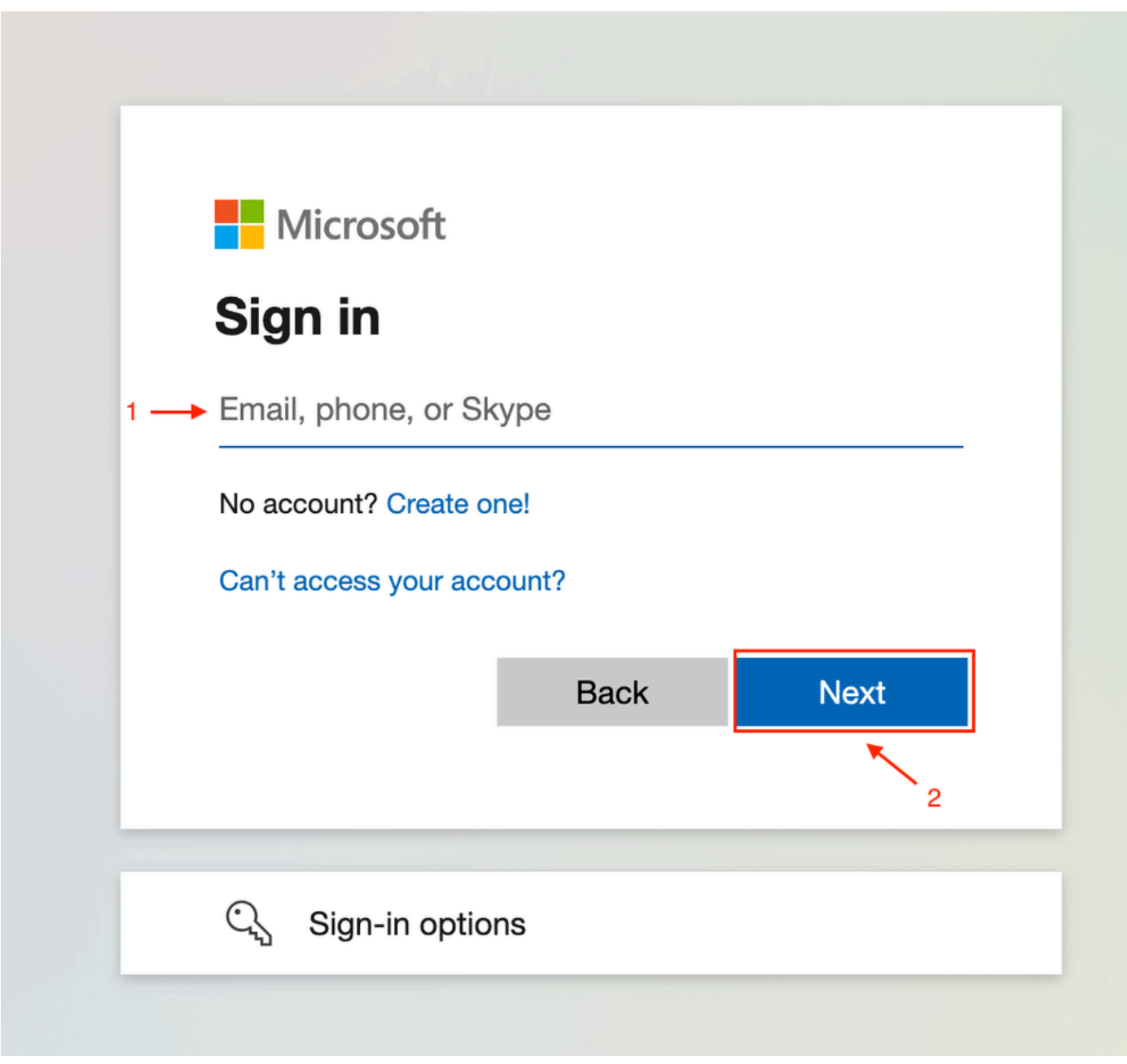

管理員登入

 $\circ$ 

接受為租戶請求的讀取許可權。

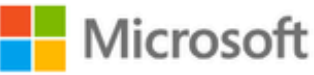

**○365@・』。-** - - - - - - - - - -

## **Permissions requested**

Review for your organization

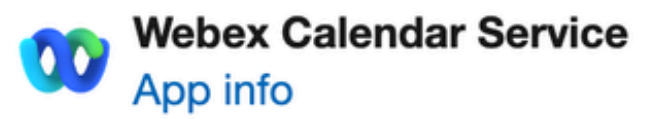

### This application is not published by Microsoft or your organization.

This app would like to:

- $\vee$  Read and write all user mailbox settings
- $\angle$  Read and write calendars in all mailboxes
- $\angle$  Read domains
- $\vee$  Sign in and read user profile

If you accept, this app will get access to the specified resources for all users in your organization. No one else will be prompted to review these permissions.

Accepting these permissions means that you allow this app to use your data as specified in their terms of service and privacy statement. You can change these permissions at https://myapps.microsoft.com. Show details

Does this app look suspicious? Report it here

#### 關於此翻譯

思科已使用電腦和人工技術翻譯本文件,讓全世界的使用者能夠以自己的語言理解支援內容。請注 意,即使是最佳機器翻譯,也不如專業譯者翻譯的內容準確。Cisco Systems, Inc. 對這些翻譯的準 確度概不負責,並建議一律查看原始英文文件(提供連結)。